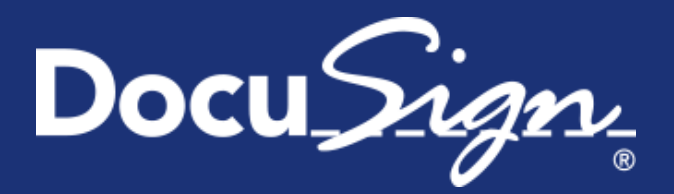

# **Service** Pack Notes

## **Service Pack Notes for May 5, 2015**

This document provides information about the updates deployed to the DocuSign Production environment as part of May 5, 2015 Service Pack. There are seven sections in the Service Pack Notes:

- **[New Signing Experience Updates](#page-0-0)**
- **[Bulk Sending Update](#page-1-0)**
- [Classic DocuSign Experience Update](#page-1-1)
- [Student Authentication Network \(STAN\) PIN Support](#page-2-0)
- [REST API Changes](#page-2-1)
- [SOAP API Changes](#page-4-0)
- [Service Pack Bug Fixes](#page-5-0)

These notes have been updated since the Service Pack was deployed to the DEMO environment with the addition of the Classic DocuSign Experience update to add Chinese Traditional as a sending language for the web application and the addition of Service Pack Bug Fixes CONNECT-106, API-649, API-1285, API-1318, API-1324, API-1372, API-1399, and API-1473. Changes are shown by change bars on the left side of the page.

## <span id="page-0-0"></span>**New Signing Experience Updates**

As part of the continuing improvements for the new signing experience, DocuSign has added the following changes. These changes only apply to the new signing experience.

#### **Extended Transition Deadline**

DocuSign has extended the deadline for customers to transition from the previous signing experience. Beginning Friday, January 8, 2016, we will automatically transition all customers from the current signing experience. Accounts will be transitioned throughout the month of January. However, we recommend you make the transition to the new signing experience as soon as possible to take advantage of the new capabilities and enjoy faster completions times. Please note, DocuSign is no longer making bug fixes to the previous signing experience.

Administrators can transition their organization using the "DocuSign Winter '15 Signing Experience" option in the Classic DocuSign Experience web application under Preferences. You can find more information about the new signing experience in the [New and Improved Signing Experience Information](https://10226ec94e53f4ca538f-0035e62ac0d194a46695a3b225d72cc8.ssl.cf2.rackcdn.com/New%20Signing%20Experience%20Information%20Guide.pdf) [Guide.](https://10226ec94e53f4ca538f-0035e62ac0d194a46695a3b225d72cc8.ssl.cf2.rackcdn.com/New%20Signing%20Experience%20Information%20Guide.pdf)

### **Sign Next Update**

This change adds a new option for signers. After they have finished signing a document, signers that are logged on to the DocuSign web application, both the Classic DocuSign Experience and the New DocuSign Experience, will have the option to open and sign the most recent document in their inbox.

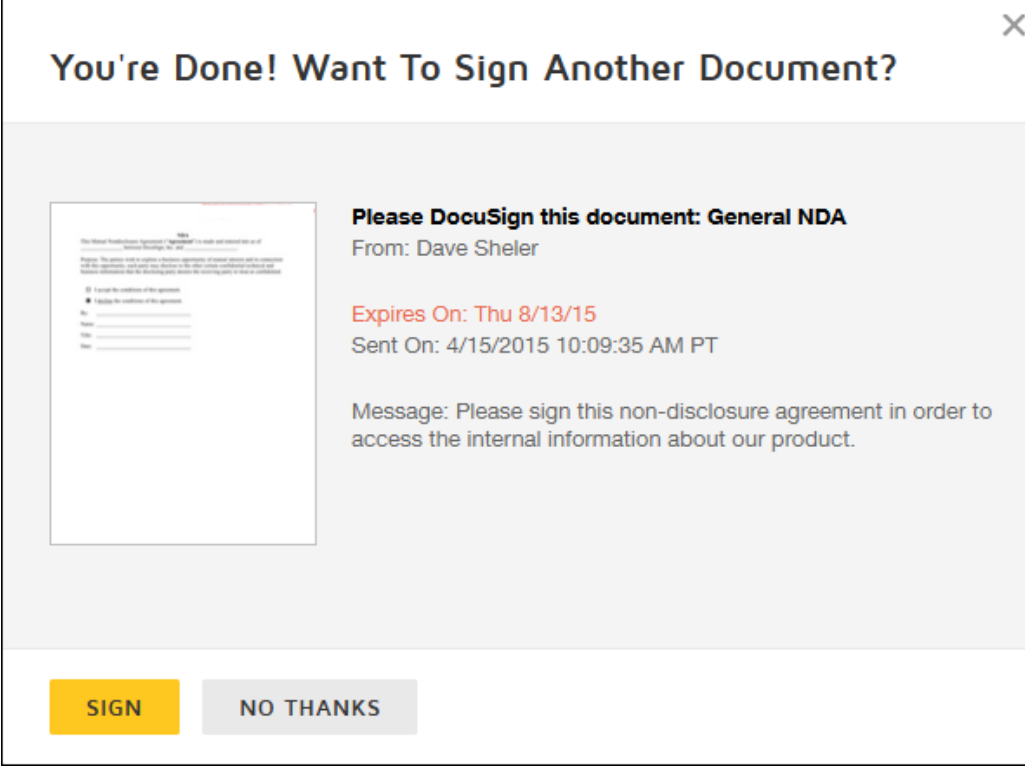

The dialog shows a preview of the first page of the document, the email subject, who sent the document, the email message associated with the document, and the expiration and date sent information.

**Note:** If the document requires signer authentication, the first page preview is not shown.

If the signer clicks **SIGN**, the document is opened for signing.

If the signer clicks **NO THANKS**, the next document that still needs a signature in their inbox is shown. If there are no unsigned documents in the signer's inbox, they are returned to the web application.

## <span id="page-1-0"></span>**Bulk Sending Update**

This change removes the restriction on using the characters:  $\lt$ ,  $\gt$ , # or & in the bulk recipient csv file. This change applies to all bulk recipient files sent through the New DocuSign Experience web application, the Classic DocuSign Experience web application, and the REST API.

## <span id="page-1-1"></span>**Classic DocuSign Experience Update**

This change adds Chinese Traditional as a language option for the Classic DocuSign Experience web application.

Chinese Traditional, along with the other sending languages, can be selected as the browser display language using the language selector at the bottom of the web application.

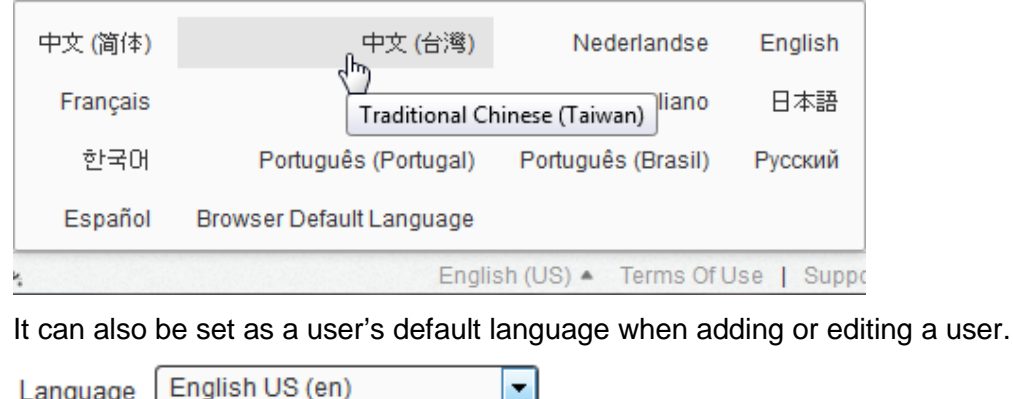

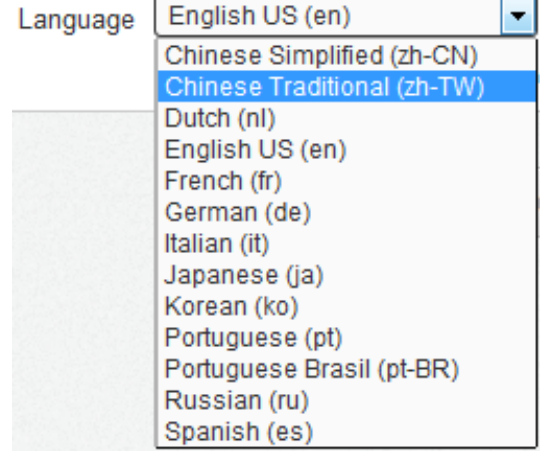

## <span id="page-2-0"></span>**Student Authentication Network (STAN) PIN Support**

On April 25, 2015 the Federal government will discontinue public access to the Student Authentication Network (STAN) PIN service. To support this change DocuSign is removing the STAN PIN check as an option for Knowledge Based Authentication (KBA) ID checks.

DocuSign has contacted customers that used this service and is working with them to update their ID check preferences.

If you have any questions or concerns about this change, please contact your DocuSign Account Manager.

## <span id="page-2-1"></span>**REST API Changes**

These changes provide new request query parameters for the returning format of the Certificate of Completion and PDF documents.

### **Return Certificate of Completion in Any Sending Language**

This change adds a new query parameter to set the language for the Certificate of Completion when requesting the certification of completion or the combined documents and certificate of completion.

**Note:** This query parameter only applies to the language in which the certificate of completion is returned. Any envelope documents will remain in the language in which they were originally sent.

This applies to the Get Envelope Certificate and Get Envelope Document and Certificate calls.

#### **HTTP method:**

GET

#### **URLs:**

/accounts/{accountId}/envelopes/{envelopeId}/documents/certificate /accounts/{accountId}/envelopes/{envelopeId}/documents/combined

#### **Parameters:**

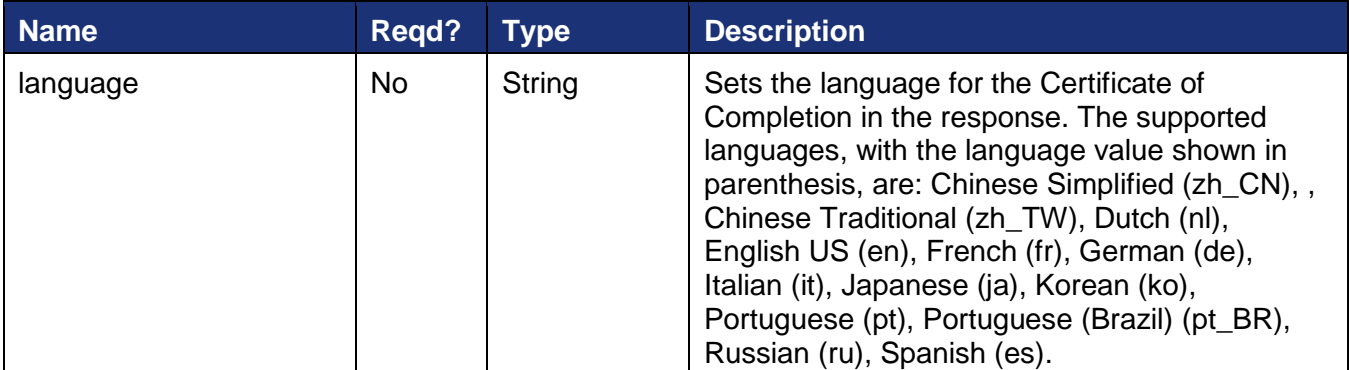

### **Request Encrypted Document**

This change adds a new query parameter that, when true, returns encrypted PDF bytes for the requested document. This allows users of the DocuSign Security Appliance to retrieve documents through the REST API while maintaining document security. The documents can be decrypted with the Key Manager Decrypt Document API.

This applies to the Get Document from Envelope and Get Envelope Document and Certificate calls.

#### **HTTP method:**

**GFT** 

#### **URLs:**

/accounts/{accountId}/envelopes/{envelopeId}/documents/{documentID}

/accounts/{accountId}/envelopes/{envelopeId}/documents/combined

#### **Parameters:**

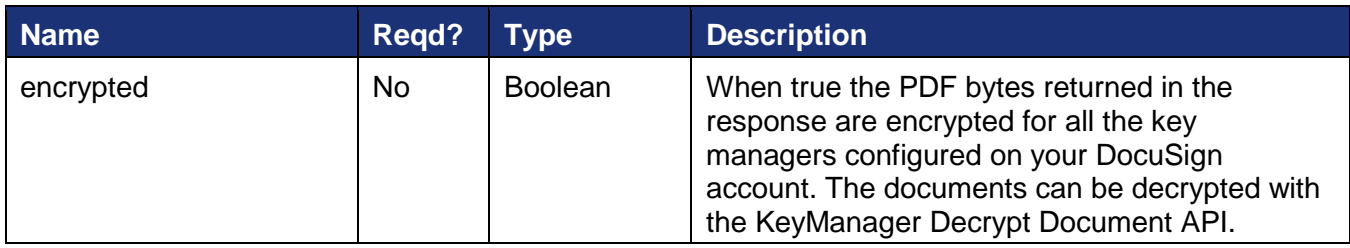

## <span id="page-4-0"></span>**SOAP API Changes**

These changes add a new method and options for existing methods for requesting the language the Certificate of Completion.

### **Request Certificate of Completion in Any Sending Language**

This change adds a new method to request the certificate of completion for an envelope in any sending language.

RequestCertificateWithCertLanguage returns the signing certificate for an envelope in the specified language.

#### **Schema**

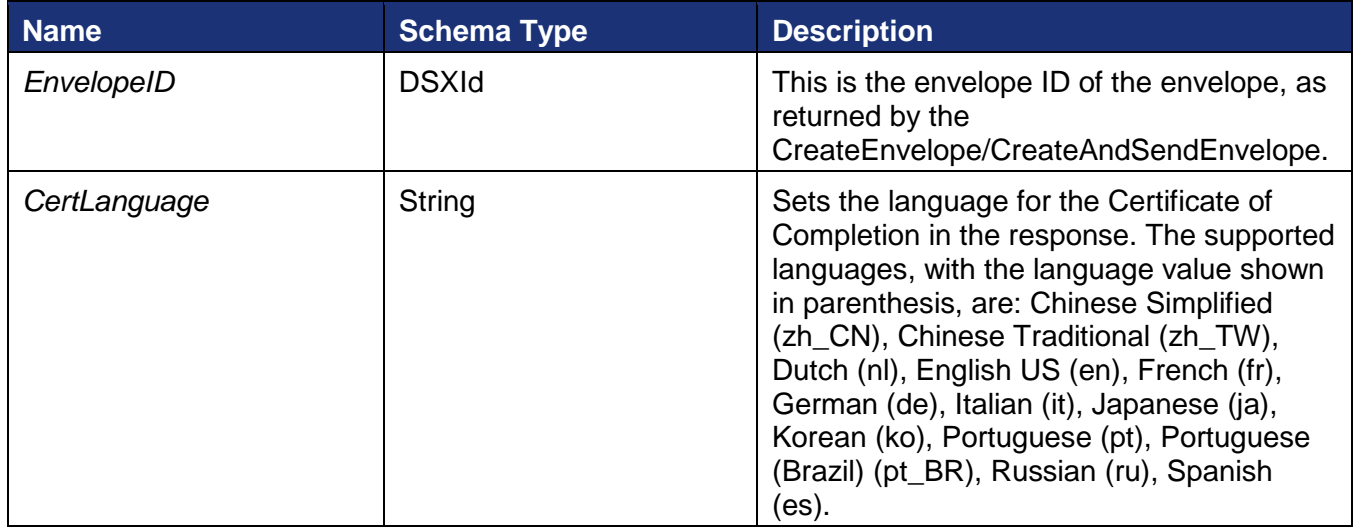

#### **Sample Request XML:**

```
SOAPAction: "http://www.docusign.net/API/3.0/RequestCertificateWithCertLanguage"
<?xml version="1.1" encoding="utf-8"?>
<soap:Envelope xmlns:xsi="http://www.w3.org/2001/XMLSchema-instance" 
xmlns:xsd="http://www.w3.org/2001/XMLSchema" 
xmlns:soap="http://schemas.xmlsoap.org/soap/envelope/">
   <soap:Body>
     <RequestCertificateWithCertLanguage xmlns="http://www.docusign.net/API/3.0">
       <EnvelopeID>string</EnvelopeID>
       <CertLanguage>string</CertLanguage>
     </RequestCertificateWithCertLanguage>
   </soap:Body>
</soap:Envelope>
```
### **RequestPDFwithOptions**

This change adds an optional certificate language node to the PDFOptions section.

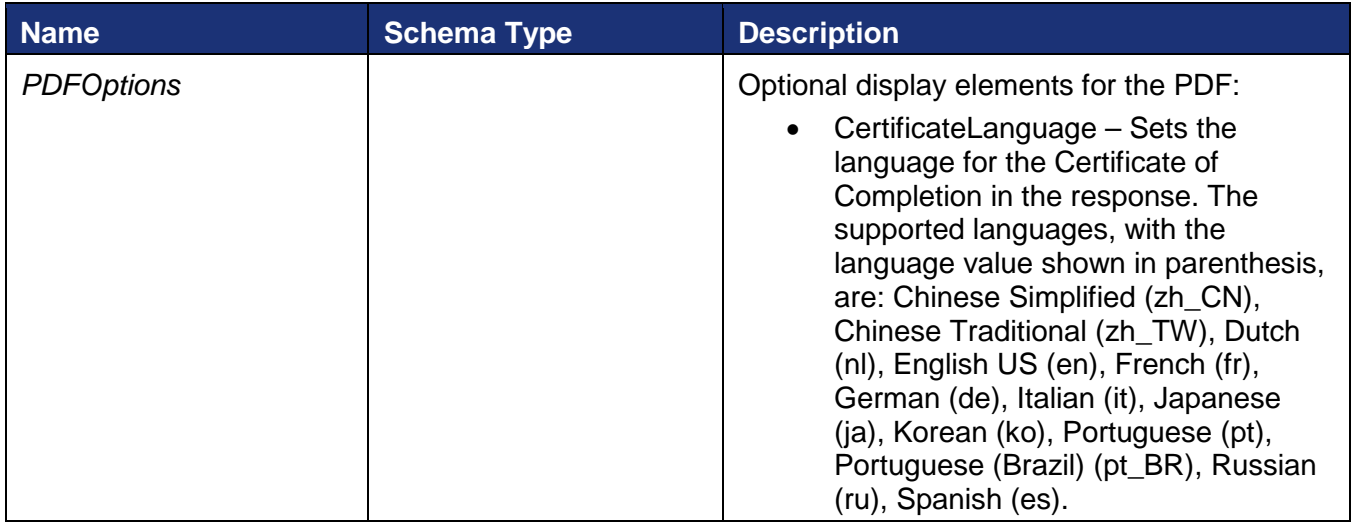

### **RequestPDFswithOptions**

This change adds an optional certificate language node to the PDFOptions section.

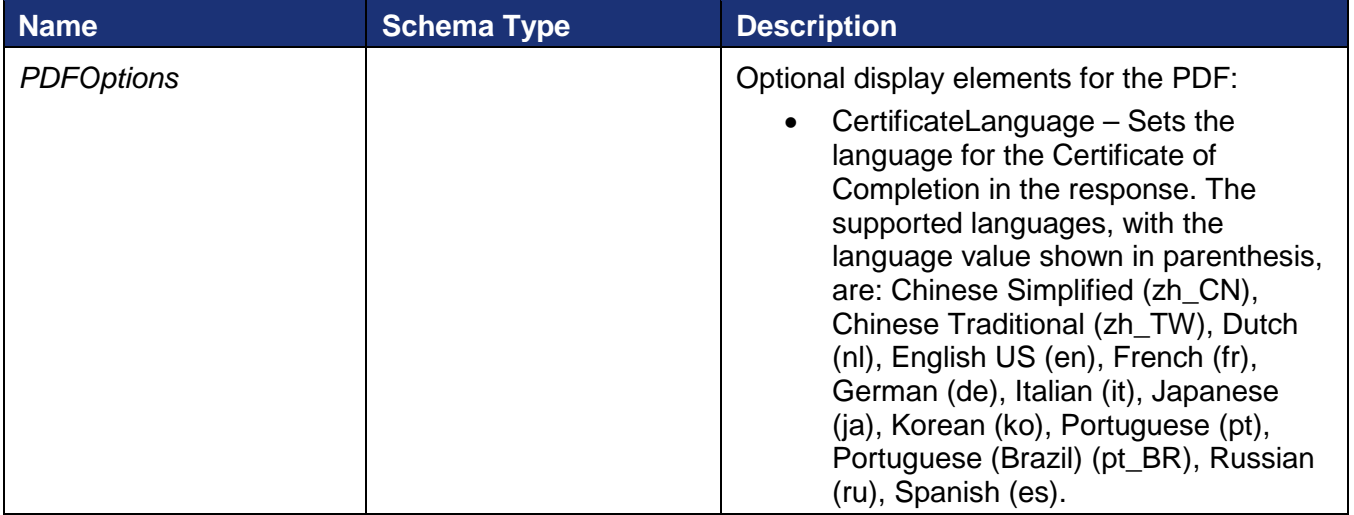

## <span id="page-5-0"></span>**Service Pack Bug Fixes**

The following bug fixes were deployed to the DocuSign Production environment as part of May 5, 2015 Service Pack. The name-number is the internal DocuSign tracking number for the bug.

**Important:** Issue numbers that are **bold underlined text** are externally reported bugs or customer commitments that were fixed in the Service Pack.

• WAPP-3320: DocuSign could not link to an online document source when the token was revoked from the source.

- **WAPP-4951:** When using the Classic DocuSign Experience web application to edit a template with multiple documents and anchor tags, after the second document was replaced anchor tags were duplicated on the first page of the document even though no anchor strings were present on the page.
- **WAPP-5073:** When using the SOAP API to create and send envelopes an exception was being generated due to an incorrect system configuration.
- **WAPP-5080:** When using custom branding an encoded ampersand (&amp) was being displayed in footer link text.
- **WAPP-5111:** Response times for signing China were slow due to the use of CDN to serve jquery within signing.
- **WAPP-5141:** When using the Classic DocuSign Experience web application to send an envelope created from multiple templates, the sender was not getting the "Would you like to sign your envelope now?" prompt.
- **SIGN-5567:** When using the new signing experience, accounts with multiple brands enabled had the selected brand company name replaced by the company Account Name.
- **SIGN-5713:** When using the new signing experience and payment processing feature, the payment was failing if the signer name and credit card name were not the same.
- **SIGN-5788:** When using the new signing experience on a Samsung Galaxy Tab 4 tablet, a "Screen Size Too Small" error was begin generated.
- **SIGN-5797:** When using the new signing experience on a mobile device with a Safari browser, the browser bar was preventing signature adoption.
- SIGN-5820: Some integrations were being incorrectly directed to the previous signing experience instead of the new signing experience.
- **SIGN-5937:** When using the new signing experience with a custom signing resource file, the Decline to Sign dialog box extended outside the browser window.
- CONNECT-106: When using DocuSign Connect for Salesforce to return multiple documents to Salesforce, the document title was being changed. Note that this change is related to CONNECT-104, from the April 2015 Service Pack, and CONNECT-20, from the DocuSign Spring '15 Release.
- API-557: When using the SOAP API RequestTemplateList to get templates created in the New DocuSign Experience web application, the recipientID was being returned as a GUID instead of an INT.
- API-649: When using the SOAP API CorrectAndResendEnvelope call, users were not able to change the recipient name from all upper case letters to mixed upper and lower case letters.
- API-1037: When using the REST API to send an envelope from two or more templates that were originally created in the Classic DocuSign Experience web application, recipient IDs were being duplicated.
- API-1285: When using the Bulk Send option the system was not generating an error when Identification was set to SMS and Phone Number was set to usersupplied.
- API-1318: When using REST API envelope locking (currently only available in the DEMO environment) concurrent updates to the same draft envelope are not allowed. This change adds an exception to allow multiple documents to be uploaded at the same time to a draft envelope.
- API-1324: When using the REST API to work with groups, the incorrect user status was being returned.
- API-1372: Added support for Chinese Traditional (zh TW) as a sending language to the API and Classic DocuSign Experience web application.
- API-1399: When using the REST API on the DocuSign DEMO environment to send a draft envelope (PUT /accounts/{accountId}/envelopes/{envelopeId}) the EnvelopeId was inadvertently being returned in the response.

• API-1473: When using the API to correct and resend an envelope, the envelope was only resent if the recipient information had changed.